## Joget Workflow Docker

Docker ([www.docker.com\)](http://www.docker.com) .

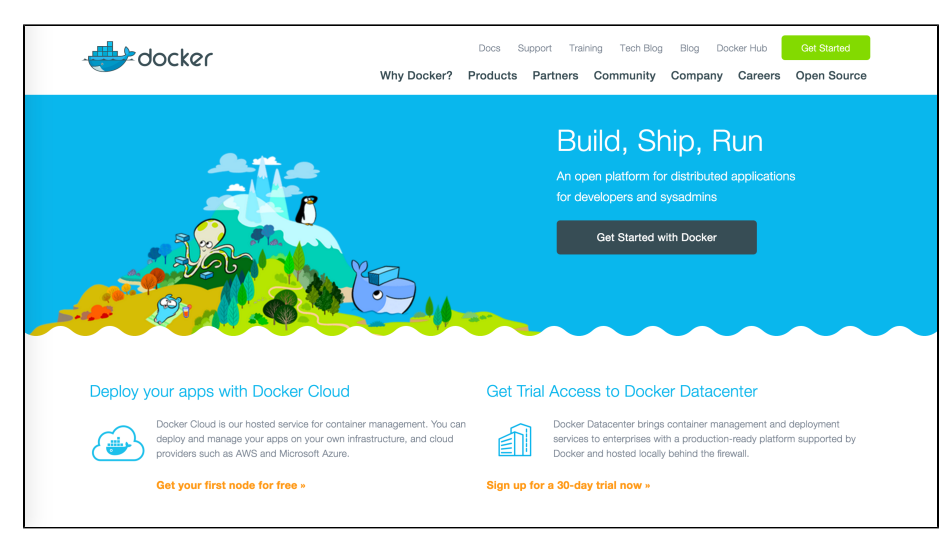

DockerJoget Workflow. Docker, Joget Workflow. Joget WorkflowDocker Hub [\(https://hub.docker.com/u/jogetworkflow/](https://hub.docker.com/u/jogetworkflow/))

## : Docker

Docker [https://docs.docker.com/engine/installation.](https://docs.docker.com/engine/installation) Linux, Windows Mac.

## 1: MySQL Joget Workflow

MySQL Joget Workflow:

docker run -d -p 8080:8080 -v /var/lib/mysql --name joget jogetworkflow/joget-enterprise

, Joget Workflow. [http://your\\_docker\\_host:8080/jw](http://your_docker_host:8080/jw)

2: MySQL

, Joget Workflow :

# create a volume container for shared data docker volume create jogetdata # run a MySQL database container docker run -d --name jogetdb -p 3306:3306 -e MYSQL\_ROOT\_PASSWORD=jwdb -e MYSQL\_USER=joget -e MYSQL\_PASSWORD=joget -e MYSQL\_DATABASE=jwdb mysql:5.7 # run a Joget Workflow container docker run -d --link jogetdb:jwdb --name joget -p 8080:8080 -e MYSQL\_HOST=jwdb -e MYSQL\_DATABASE=jwdb -e MYSQL\_PORT=3306 -e MYSQL\_USER=joget -e MYSQL\_PASSWORD=joget --mount source=jogetdata,target=/opt/joget/wflow jogetworkflow/joget-enterprise

[http://your\\_docker\\_host:8080/jw](http://your_docker_host:8080/jw)